# Detailed Project Scheduling and Cost Management

A Case Study on Dhaaruni Commercial Complex Bengaluru

**Lathan B.S<sup>1</sup> , Dr.Srinath Shetty.K<sup>2</sup>**

<sup>1</sup>P.G Student, <sup>2</sup>Professor & Head Civil Engineering NMAM Institute of Technology, Nitte, Karkala Udupi, Karnataka, India

*Abstract* **– An efficient project planning. Scheduling and cost management is necessary to ensure that the project won't suffer any delays in the schedule and risk of going over budget. The main objectives of this case study are to plan, schedule, and implement a proper cost management system to a commercial project with the help of Project management software, i.e. Primavera and to analyze the results generated. After studying the results the aim is to suggest any changes or improvements to the company for improving their planning methods for similar projects in future.**

*Keywords* **– Planning; Scheduling; Tracking; cost management** 

# **I. INTRODUCTION**

Planning is the very first activity in managing and executing of construction projects. It involves defining of methodologies adopted, estimating the durations of the activities and cost of each of those activities and also the resources and expenses associated with those activities. An excellent construction plan is the basis for preparing the efficient schedule and the budget for the project. Scheduling can be defined as the thorough plan of the project tasks with reference to time. Project cost management contains the methods necessary to make sure that the project is finished well within the permitted budget.

Earned value analysis is the most common tool used for tracking and forecasting the project progress. It helps to measure the performance of the project's schedule, cost and scope.

# **II. OBJECTIVES OF THE STUDY**

- To identify and record the construction sequence for a commercial building using real-time data collection.
- To work out the practical durations required to carry out the scheduled activities with respect to the available resources on site.
- To determine the overall budget of the project considering the schedule, resource availability.
- To develop a Project schedule using PRIMAVERA project planning software.
- To develop an efficient Cost management plan to ensure that the project comes under the estimated budget.
- To track the project performance using Primavera and also to forecast the project features.
- To examine and rectify the flaws in the planning and scheduling process of the organization and propose suitable, improvements in the process and methods.

# **III. METHODOLOGY**

#### *A. Data Collection*

 The first step in the preparation of an efficient schedule is to collect the real time data from the work site. Data's to be collected is the information regarding resource availability on site, working conditions on site, present rate of materials and equipments from the project personnel on site. From the collected data we can proceed to the next step of the process i.e. scheduling.

# *B. Scheduling*

The data collected from the site acts as a main input to the planning and scheduling process. The schedule will be prepared using the data to produce a master schedule. The Project Management software used in this project is Oracle Primavera. The Master Schedule will give all the information with respect to time and cost associated with the project. This master schedule will be used as a baseline to compare the schedule after it is being updated. Duration of the activities is calculated by referring the resource availability and also from the guidelines of the project personnel at site.

#### *C. Project Cost Management*

 As a part of the case study the cost management of the project has to be done. Project Cost Management is nothing but a process required to make sure that the project is finished within the approved budget. It involves the following steps:

*1) Cost Estimating:* Cost estimation is a process to develop an approximate estimation of the cost needed to complete project activities. In this Project the tool used to estimate the cost is Primavera.

*2) Cost Budgeting***:** Cost budgeting is a process of allocating the project cost estimates to individual activities in order to prepare a cost baseline to determine the project performance*.* Cost estimation, Work Breakdown Structure and Project schedule are the inputs to cost budgeting. The outputs we get from this process is baselines of the project with respect to which the progress will be evaluated.

*3) Cost Control:* Cost control is a process of monitoring the cost performances to detect any variance from the original plan. It is concerned with (a) persuading the factors which create changes to the cost baseline and to ensure that changes are beneficial, (b) to find out whether the cost baseline has changed, and (c) dealing with the actual changes when and as they occur. The inputs to cost control will be cost baseline and performace reports. Cost baseline is prepared by adding estimated costs by updating period and is displayed in the form of an S-curve. Performance reports are nothing but the information collected on the performance of the project activity at certain interval of time which is called updating dates. Here the project progress is noted from the site and is updated in to the software.

#### *D. Tools and Techniques for cost contol:*

 The most important tool used to measure the performance of the project is Earned Value Analysis which is most used tool for this purpose in construction industry.

*1) Earned Value Analysis/ Management:* Earned Value analysis is a well established tool in the construction industry which utilizes the data regarding the cost, schedule and project performance to establish the current status of the project. The analysis needs the following inputs:

- Planned Value (PV) Planned value is nothing but the budgeted cost of the schedule prepared at the beginning of the project. This acts as a baseline cost to measure the cost performance of the project.
- Earned Value  $(EV)$  Earned value is simply the cost occurred for what that has been physically constructed.
- Actual Cost (AC) Actual cost is the total cost incurred to the actual work completed to data date. Here data date refers to the updating date.

After obtaining the above inputs the next step is to determine the status of the project. The following are the parameters which will point out the status of the project.

 Cost Variance (CV): Cost Variance is nothing but the difference between Earned Value and Actual cost of work done till the data date i.e. the updating date. If CV comes negative it indicates that the project is over budget.

$$
CV = EV - AC \tag{1}
$$

 Schedule Variance (SV): Schedule Variance is nothing but the difference between Earned Value and Planned Value. If SV comes negative it indicates a delay in the project.

$$
SV = EV - PV \tag{2}
$$

 Cost Performance Index (CPI): Cost Performance Index evaluates the cost efficiency of the project. If the CPI value is greater than 1 then it indicates the project is saving cost but if the value is less than budget it indicates that the project is over budget and requires immediate attention.

$$
CPI = EV/AC
$$
 (3)

 Schedule Performance Index (SPI): SPI indicates the time efficiency of the project. If SPI value is greater than 1 it indicates that the project is ahead of planned schedule and if less than1 it indicates the project is delayed and requires immediate action.

#### **JETIR1605048 Journal of Emerging Technologies and Innovative Research (JETIR)** [www.jetir.org](http://www.jetir.org/) **279**

$$
SPI = EV / PV
$$
 (4)

After calculating the project status parameters the next step is to determine the project forecasting parameters. The following are the project forecasting parameters.

- Budgeted Actual Cost (BAC): It's nothing but the total allocated budget of the project.
- Estimate at Completion (EAC): It is required to predict or forecast the total cost of the project at the time of completion.

$$
EAC = BAC / CPI
$$
 (5)

 Estimate to Completion (ETC): Estimate to completion helps us to calculate the amount required to finish the project from the data date i.e. updating date.

$$
ETC = AC - EAC \tag{6}
$$

#### *E. Updating Methodology*

 Once the project is started, we need to update the actual schedule information and resource usage at regular intervals. In this case study, the updates will be done twice a month based on the real time data collected from the project site.

## **IV. CASE STUDY**

Dhaaruni Commercial complex is the project selected for the case study. The project is coming up in Mahadevapura, east Bengaluru, Karnataka. The commercial building has Basement + Ground + 4 floors. Plot Area is 1773.88 sqm. Total super built up Area is 4769 sqm with ground floor equals to 756.74 sqm and typical floors having 1003.14 sqm. Basement is provisioned for parking.

The case study was conducted for a period of 6 months from 01-Dec-2016 to 01-May-2016. The details which were essential for the cost estimation and schedule preparation were collected from site as a part of real time data collection during the first month of the project. The schedule was prepared using Primavera with reference to the resources available at site and the present rate analysis values. The Details of the Project is shown in Table 1

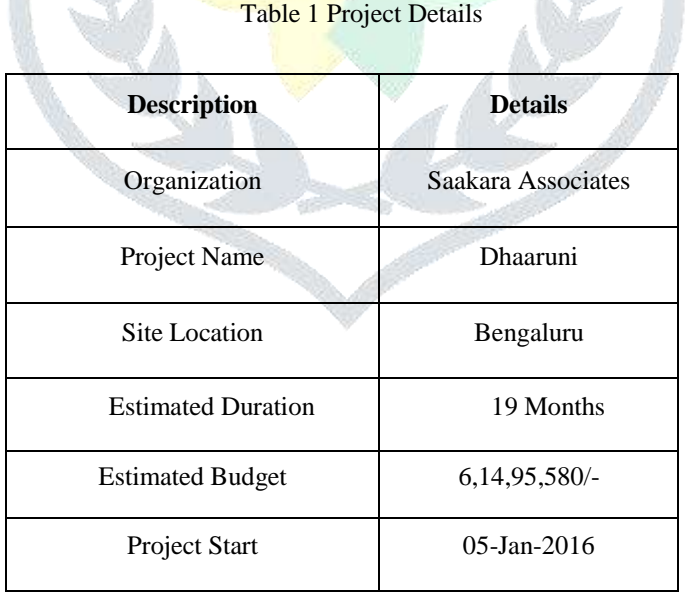

#### *A. Steps involved in Creating a Project Schedule:*

The following are the steps involved in creating a project schedule with respect to the available resources at site.

*1) Creating a WBS:* The first step of the project is to create a Work Breakdown Structure. WBS will allow the project to be divided into manageable parts, the activities can then be added to the WBS.

| 画 罗国国 观觉仪<br>68<br><b>GER</b>                                                                         |               |                   |  |  |  |  |
|----------------------------------------------------------------------------------------------------|---------------|-------------------|--|--|--|--|
| - Layout WBS Dates Grouped by Resp. Manager<br>WBS Cade<br><b>INBS Name</b><br><b>Start</b><br>Pinson |               |                   |  |  |  |  |
|                                                                                                    |               |                   |  |  |  |  |
| Eig Dhaatuniupdele 0<br>Dhawuri Commercial                                                            | 05-Jan-16 A   | 30-Jun-17         |  |  |  |  |
| <b>In Dhasuni undate B.1 Project Start</b>                                                            | 05 Jan-16 A   | 05-Jan-16 A       |  |  |  |  |
| Dhawuni update B.2 Pretminasy Works                                                                   | 05-Jan-16 A   | 30-Jan-16 A       |  |  |  |  |
| H. M. Dhaaruni update 8.3. Substructure                                                               | 31-Jan-16.4   | 02 Jun-16         |  |  |  |  |
| Dhaaruni update SS Form and pour concrete - Eclumns                                                   | 28May-16      | 16 Dec-16         |  |  |  |  |
| Doaleurs update B.E. Form and pour concrete. Rockrift col-                                            | <b>Double</b> | <b>Section ST</b> |  |  |  |  |
| The Dhaaruni update BD Ceiling Plastering                                                             | 13-Sap-16     | 07-Feb-17         |  |  |  |  |
| Dhaaruni update B.E. P Block Masonsi & Internal Plastering                                            | 07-Aug-16     | 11-Mar-17         |  |  |  |  |
| Dhaaruni update B.F. Taling/Floorng                                                                   | 29-Det-16     | 04 Apr-17         |  |  |  |  |
| Dhaaruni update BH Plumbing                                                                           | 12-Mar-17     | 25 Mar-17         |  |  |  |  |
| Dhaaruni update 8.4 Water treatment and STP.                                                          | $D1$ -May-36  | $07M = 16$ :      |  |  |  |  |
| Dhaaruni update B.G. Electrical                                                                       | 16-Mar-17     | 14Apr-17          |  |  |  |  |
| Dhaaruni update 8.1 Roofing                                                                           | 29-Feb-17     | 20-Mar-17         |  |  |  |  |
| Dhaaruni update B.K. External Plastering                                                              | 17-Mai-17     | 06.Apr-17         |  |  |  |  |
| Dhaarun update BJ - Internal Painting                                                                 | 01-May-16     | 01-Mar-17         |  |  |  |  |
| Dhaaruni update BL. External Painting                                                                 | 02-May 17     | 15 Mar-17         |  |  |  |  |
| <b>Dhasuni update 8.5 Facedes installation</b>                                                        | 16-May-17     | 22-Mar-17         |  |  |  |  |
| Dhaaruni update BM Elevators                                                                          | 16 May 17     | 25 Jun 17         |  |  |  |  |
| Dhaaruni update B.N Complete Final Impections                                                         | DT-May-16     | 30-Jun-17         |  |  |  |  |
| Dhaaruni update B.6 Finish Project                                                                    | 30 Jun-17     | 30 Jun 17         |  |  |  |  |

*2) Adding activities and creating relationships or logic between activities:* The first step of the project is to create activities required to complete the project. Then the logic between the activities are assigned.

|          |                             |                               |                         |                      |                               |                             |              | ka Jelli |                              |
|----------|-----------------------------|-------------------------------|-------------------------|----------------------|-------------------------------|-----------------------------|--------------|----------|------------------------------|
|          | - Layest Classic W80 Layest |                               |                         |                      | Fiker AbArthalland            |                             |              |          |                              |
| ukviki O |                             | <b>A UVA</b><br><b>Harama</b> | Derators Autobio        | <b>The Contract</b>  | Albin<br>Fresh                | <b>Mulbered This</b><br>CHH | Complete     |          | January 2018<br><b>THEFT</b> |
| ۰        | <b>Dhaaruni Commercial</b>  |                               | 5431                    | Bill Stan St         |                               | Ren 495.000.17              |              |          |                              |
|          | <b>Project Start</b>        |                               | м                       |                      | on distances of two to        | nore                        |              |          | V @Jan SLA Project           |
|          | <b>45416</b>                | Start of the I                | 0t                      | (is all and          |                               | Feb 18.                     | .1085        |          | + Stat of the Project        |
|          | <b>Preliminary Works</b>    |                               | tšu                     | No. Walter No.       | <b>Milwell</b>                | Hs1.295.600.00              |              |          |                              |
|          | A247E                       | Shushaal O                    | $\overline{24}$         | 2d. 05-Jan-30        | DE-Jan-1E                     | THESE DEC OR                | 1003         |          | <b>Shirlud Consult</b>       |
|          | 42528                       | Sta Clawer                    | 24                      | 26. 87 Jan-76        | DB-Jury 18                    | Fish1600.00                 | <b>TOES:</b> |          | <b>Site Cleanwood</b>        |
|          | 4,5,0                       | <b>Site marking</b>           | 14                      | 1st 09-Jan-58        | 09.4m-16                      | Ref 2,000.08                | <b>füllt</b> |          | - Stenadog                   |
|          | 42548                       | Excoudion                     | 144                     | It's 10-Jan-16       | 38-lay-16                     | R-800.000.00                | 100%         |          |                              |
|          | Subatructure                |                               | 1764                    | 1206 31-Jan-16       |                               | <b>H-S 204,791-75</b>       |              |          |                              |
|          |                             | Fooding and Retaining Wwll    | 74H                     |                      | 1204; 31-Jan-38. - 23 Mai-16. | <b>Return BESTE</b>         |              |          |                              |
|          |                             | Footing and Releving well     | ਸਜ                      | <b>SAFET June 19</b> |                               | <b>BERTRO HATRO</b>         |              |          |                              |
|          | 42420.                      | PCC hot Fea.                  | 3ł                      | 3d. 31-Jan 18        | 02-Feb-16                     | R: 193, 36, 25              | 108年         |          | ш.,                          |
|          | 42430                       | <b>History of F</b>           | н                       | 1d: 01 Feb 16        | 04 Feb 16                     | Rd7.090.0E                  | 100%         |          |                              |
|          | 624.00                      | Set reintners                 | ba                      | 54 05 Feb 16         | 09-646-16L                    | 84760.932.75                | 1005         |          |                              |
|          | 62450                       | Fors Fostey                   | 58                      | 58.10 Feb 16         | 14 Feb 36                     | R451, 195.52                | 1001         |          |                              |
|          | A2450                       | Frontrig Con.                 | 14                      | 18.15 Feb-18         | 15 Feb 16                     | <b>Not has 350.00</b>       | 1083.        |          |                              |
|          | 42490                       | Starter Mark                  | 14                      | 1d. 15 Feb 18        | 15 Feb-16                     | First 000.00                | 1085         |          |                              |
|          | 42490                       | Set rendonce.                 | ü                       | 36.16 Feb 16         | 19 Feb 16                     | Re173214.58                 | 1005         |          |                              |
|          | 62900                       | Frank Retain                  | Fut                     | SE TOFALIE           | 25 Feb 16                     | By KO' NA OF:               | 100%         |          |                              |
|          | 62510                       | <b>Hetainegar</b>             | $\overline{\mathbf{a}}$ | 36 36 Feb 16         | 29 Feb 16                     | BARBARA RA                  | 1065.        |          |                              |
|          |                             | Footing and Retaining wall    | ÷.                      | <b>Not TEFANTE</b>   | T1-34 at 747                  | <b>International</b>        |              |          |                              |
|          | A2550                       | PCC half eq.                  | 24                      | 26 16 Feb 181        | T77ab-16                      | Full4,588.25                | <b>TOUT</b>  |          |                              |
|          | AZSO                        | <b>Hehrigidt</b>              | 14                      | 1d-10 Feb 18         | 197wb-16                      | Ful 7.050.00                | 100%         |          |                              |
|          | 43570                       | Settenback                    | ы                       | 2d.19 Feb 18         | $2.7 + 16$                    | B:267.190.08                | 1001         |          |                              |
|          | A2500                       | Fure Foster                   | $\geq$                  | 30 22 Feb 15         | 25Feb 16                      | R(29.207.12)                | 1001         |          |                              |
|          | A2580                       | Footing Con                   | 1d                      | 1d: 256 eb 16        | 25 Feb-16                     | RUBBLEZGDE                  | 10EN         |          |                              |
|          | A2900                       | <b>State/Mark</b>             | 14                      | <b>1d 3GFab1E</b>    | $25.646-76$                   | Red.000.00                  | TODS.        |          |                              |
|          | ATELIT                      | Tot reinfrage                 | $^{24}$                 | 26.772 et 18.        | 78.Fu4.16                     | B-STUTLES                   | trest        |          |                              |

Fig 2: Assigning Activities and Relationships

*3) Add Resources to the Activity:* The next step is to add resources and expenses to each activity to determine the total budgeted value or Planned value of the project.

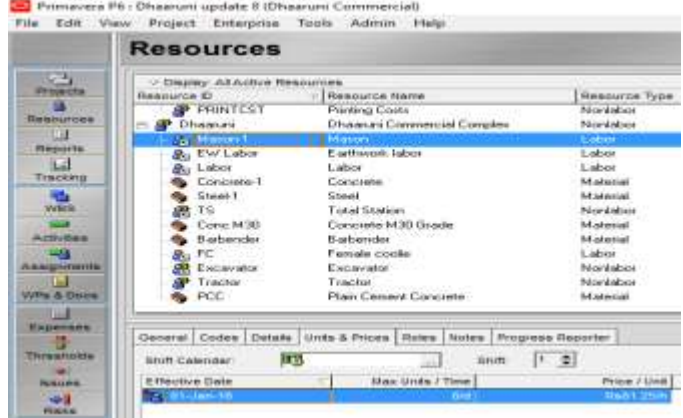

Fig 3: Assigning Resources to the activities

*4) Assigning a Baseline to the project:* The next step is to assign a baseline to the project. The master schedule prepared will be assigned as a baseline to the project and then it will be updated twice a month. Assigned baseline will act as a replica with which all the comparision regarding the cost and schedule progress is made. Creating a baseline is an important step in order to update the project in the future.

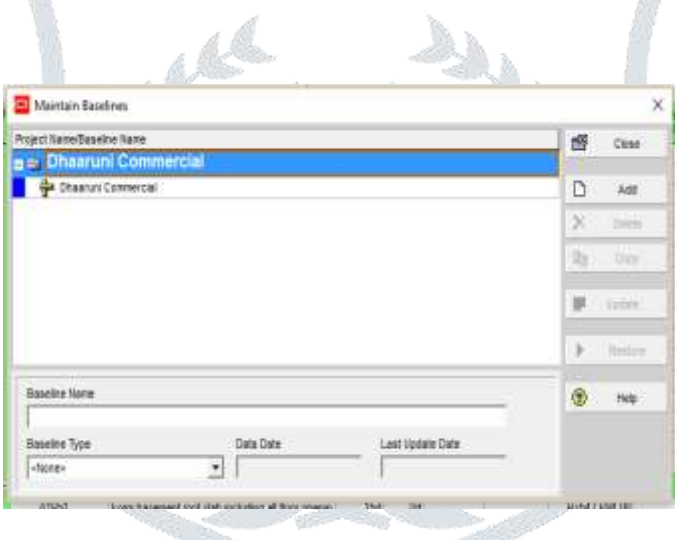

Fig 4: Assigning Baseline

*5) Updating the activity:* The next important step is to update the activity at a regular intervals, in this case study the project is updated twice a month, i.e.  $1<sup>st</sup>$  of every month and  $15<sup>th</sup>$  of every month. This is done by collecting the datas at site about the project's progress like the actual cost and duration incurred for an activity. Here the project is updated considering three parameters, i.e percent physical complete, resource actual units and Expenses.

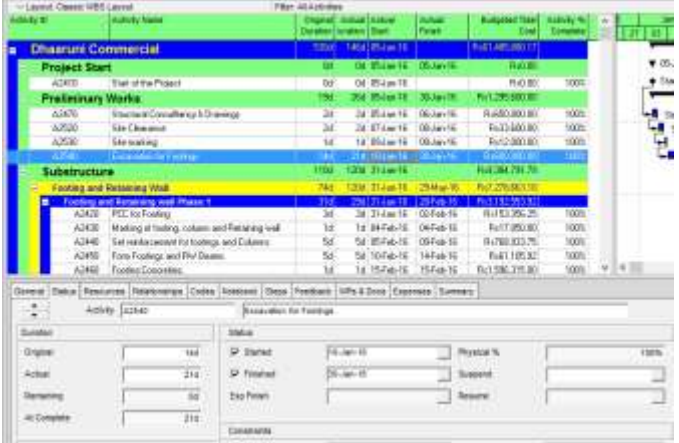

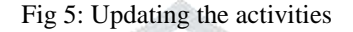

*6) Tracking the Project:* After updating the percent complete, resources and expenses the next step is to track the activity with which the values required for the EVA analysis were recorded. The parameters which were recorded were Planned Value, Earned Value, Actual Cost , Cost Variance, Budget at Completion. Using these values the overall Cost and Schedule Performance Index were then calculated.

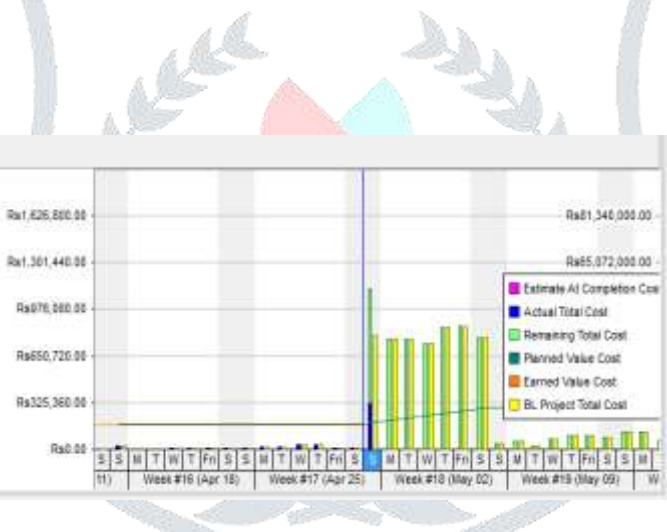

Fig 6: Tracking the Project Progress

The values are then arranged in Microsoft Excel and are then shown in the following tables; this step is done just to provide better visibility of the data.

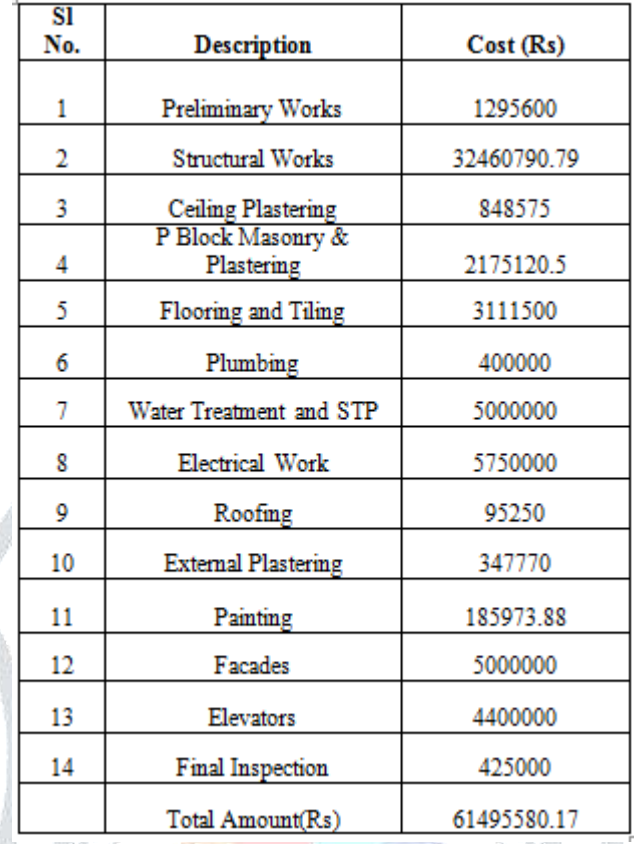

Table 2 Project Cost Details

Cost incurred to each WBS activities during the planning stage is shown in the above table. Cost estimation is done with reference to the resource available at site and according to the present market rate of materials.

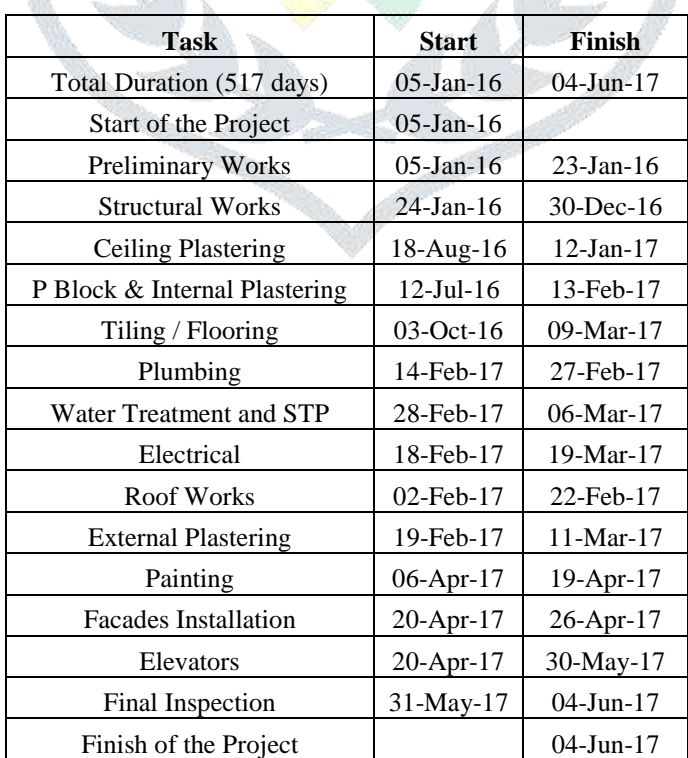

Table 3 Project Schedule Details

Activity durations of each activity is calculated by considering the productivity of the resource available at site and also with the suggestions taken by the experienced professionals at site

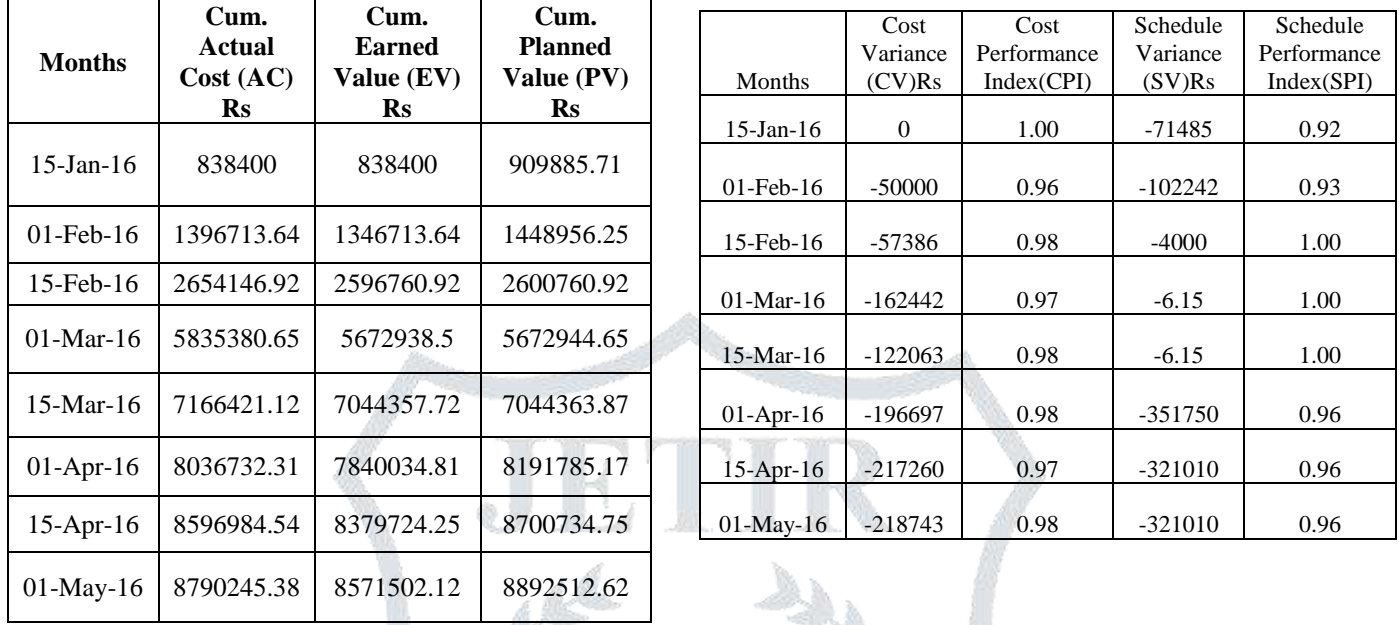

Table 4 Values of AC, EV, PV Table 5 Values of CV, SV, CPI, and SPI

The forecasting parameters which will determine where the project will stand in the future with respect to the cost and schedule is then calculated using tracking parameters, i.e CV, SV, CPI, SPI.

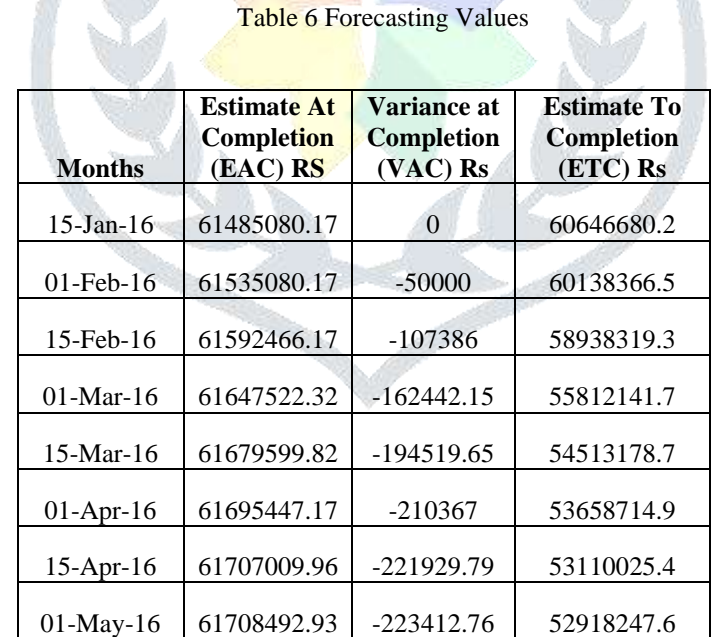

The Estimate at Complettion (EAC) provides us the forecasted value of the project when it is completed. It tells us how much we may have to spend to finish the project. In other terms we can say that it is the amount of money that the project will cost us at the end. The Estimate to Completion (ETC) is a forecasting tool that ensures us the expected amount of money that will be used up to complete the remaining part of the project.

## **V. RESULTS**

 Planned value (PV), Earned Value (EV), and Actual Cost (AC) along with tracking and forecasting values are required to evaluate the progress of the project using Earned Value Analysis. The data collected from the site for a period of 6 months from December  $1<sup>st</sup>$  to May  $1<sup>st</sup>$  were used to update the progress of the project from which the following results were generated and studied. The project has been updated for a total of 8 times, the dates of which are mentioned in all of the tables above. The Schedule Performance Index (SPI) of the project at the end of last updating period, i.e. 01-May-2016 was 0.96 which indicates that the project is progressing at the rate of 96% when compared to the Baseline. It indicates that the project is clearly behind the schedule. The Cost Performance Index shows the value of 0.98 which shows that the project is over the budget by 2% i.e. the project is over budget by Rs. 2,23,412.76. With reference to the performance of the project till 1-May-2016 shows that Estimation at Completion will be Rs. 61708492.3 which is Rs. 223412.76 more than the original planned cost. And also the amount required to complete the project will be Rs. 52918247.6 which is the Estimation to completion.

# **VI. CONCLUSION**

 Scheduling, Cost management along with efficient cost control tool such as earned value analysis is very important to finish the project within the stipulated budget and time. Activities on the site with respect to execution of the commercial project are thoroughly observed and comparison is made between planned and actual executed schedule. From the data collected from site and from the calculated results we can conclude that the project is off schedule and over budget as of now. Based on the results the Project Engineer can take corrective measures to bring back the project on schedule and on budget.

Major reasons for delay are related with the shuttering contractor's performance such as lack of manpower and materials at site. Another reason for the delay is the weather and hard working conditions at site which led to the delay in excavation works which affected the project's overall duration.

 After the study, the organization has also found that monitoring and tracking the project using Project Management Software is helpful to keep more precise watch on the projects and also the sub contractor's performance. The organization has modified their planning and scheduling methods by setting weekly targets to sub contactors instead of monthly targets. And have also decided to consider the risks during scheduling process.

#### **VII. ACKNOWLEDGEMENT**

I feel it heartening to express my deep sense of gratitude and profound indebtedness to Dr. Srinath Shetty.K, Professor & Head, Civil Department, NMAMIT, Nitte for his valuable guidance, encouragement at every stage of this work. I like to express sincere gratitude to Mr. Shashi Shankar B.M, Managing Partner, Saakara Associates for giving me the opportunity to work on their project required for my master studies. Last but not the least; I am sincerely thankful to all those who have been directly or indirectly involve in the completion of this project.

## **REFERENCES**

- [1] Sangram M. Patil "Earned Value analysis in construction industry" International Journal of Informative & Futuristic Research. Paper ID JIFR/MH/2015/SI-I/003, 2015.
- [2] Dr. Arun Dhawale, "Cost Control and Tracking of a building by earned value mathod", International Journal of Technical Research and Applications e-ISSN: 2320-8163, volume 3, Issue 2,pp 15-22.
- [3] PMI, A guide to the Project Management Body of Knowledge (PMBOK), 5<sup>th</sup> Edition, Project Management Institute, USA, 2008.
- [4] Pramila Adavi, Pethe Sarang (2012), "Application of Primavera in construction Industry".
- [5] Andrew Fernans Tom, Sachin Paul (2013) "Project Monitoring and Control using Primavera" International Journal of Innovative Research in Science, Engineering and Technology Vol. 2, Issue 3, March 2013 ISSN: 2319-8753